## Crustal Deformation Modeling Tutorial Meshing with Complex Geometry

Charles Williams Brad Aagaard Matthew Knepley

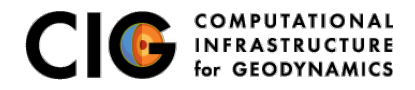

June 26, 2017

## <span id="page-1-0"></span>Meshing Complex Geometry

Steps in creating a mesh

• Determine geometric features needed

- Fault geometry
- Topography
- Sharp structural boundaries
- Magma sources with complex geometry
- Create spline curve (2D) or NURBS surface (3D) in CUBIT/Trelis
- If using surface in several models export it for future use
- **Use surfaces within CUBIT/Trelis to webcut volumes**
- Choose discretization according to type of problem

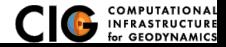

<span id="page-2-0"></span>3-D coarse meshing of Cascadia with a simulated splay fault

- Three-dimensional Cascadia subduction zone example examples/3d/subduction/mesh
	- Generate fault surfaces and export as ACIS files using generate\_surfjou.py script to create geometry\_surfs.jou file.
		- Generate subduction interface from SLAB1.0 contours script performs georeferencing to our local coordinates system as well as creating journal files.
		- Generate slab bottom as an offset from subduction interface.
		- Generate fictitious splay fault along a contour of subduction interface.
	- **Generate volume geometry using geometry.jou.**
	- **Generate mesh using either mesh hex.jou or mesh tet.jou.**

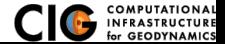

## <span id="page-3-0"></span>Simulated Cascadia Subduction Zone

Geometry with subduction thrust, slab and crust bottom, and splay fault

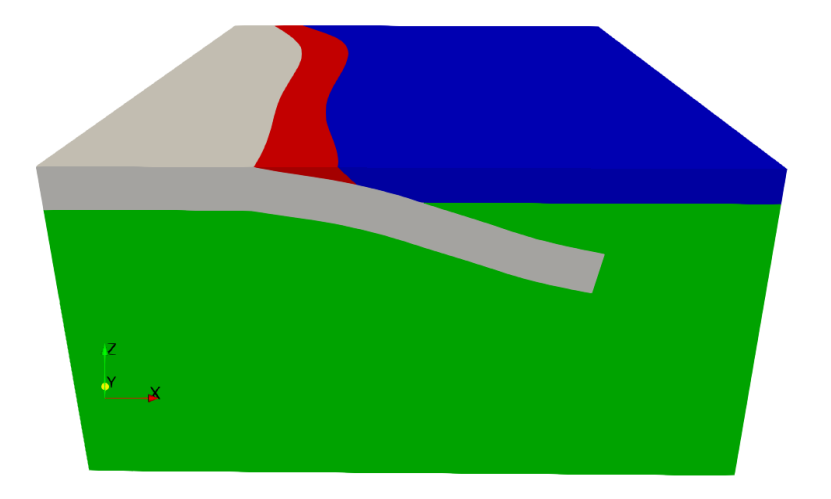

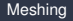

[Meshing](#page-3-0) **[Problem geometry](#page-3-0)** 

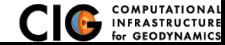

## <span id="page-4-0"></span>Tetrahedral mesh generated for Cascadia problem

Constant resolution mesh with approximately 144k cells

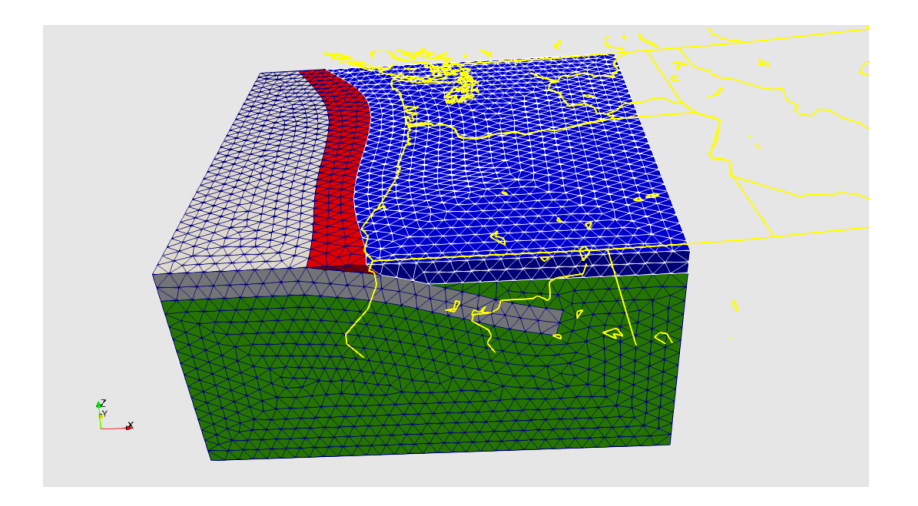

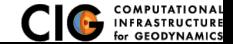

[Meshing](#page-4-0) **[Tetrahedral mesh](#page-4-0)** 

<span id="page-5-0"></span>Mesh needs to be larger to move boundaries away from region of interest.

- Enclose inner region in a larger box.
- Let Trelis/Cubit mesh internal surfaces (untested).
- The mesh is much too coarse and not graded.
	- Use sizing function to create a nicely graded mesh. See examples/meshing/cubit cellsize for an example.

NOTE: If anyone does not have Cubit/Trelis, the mesh is available on the PyLith wiki:

https://wiki.geodynamics.org/software:pylith:cdm2017

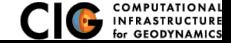